# Installations- und Bedienungsanleitung für

## **C e l l C O M +**

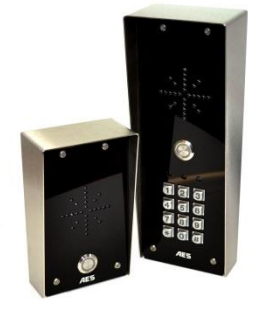

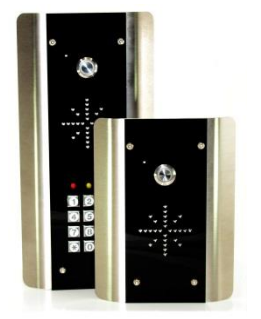

### GSM Intercom System

Modelle AB, ABK, HB, HBK, FB, FBK Version 2

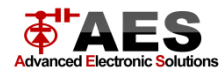

## **Inhaltsverzeichnis**

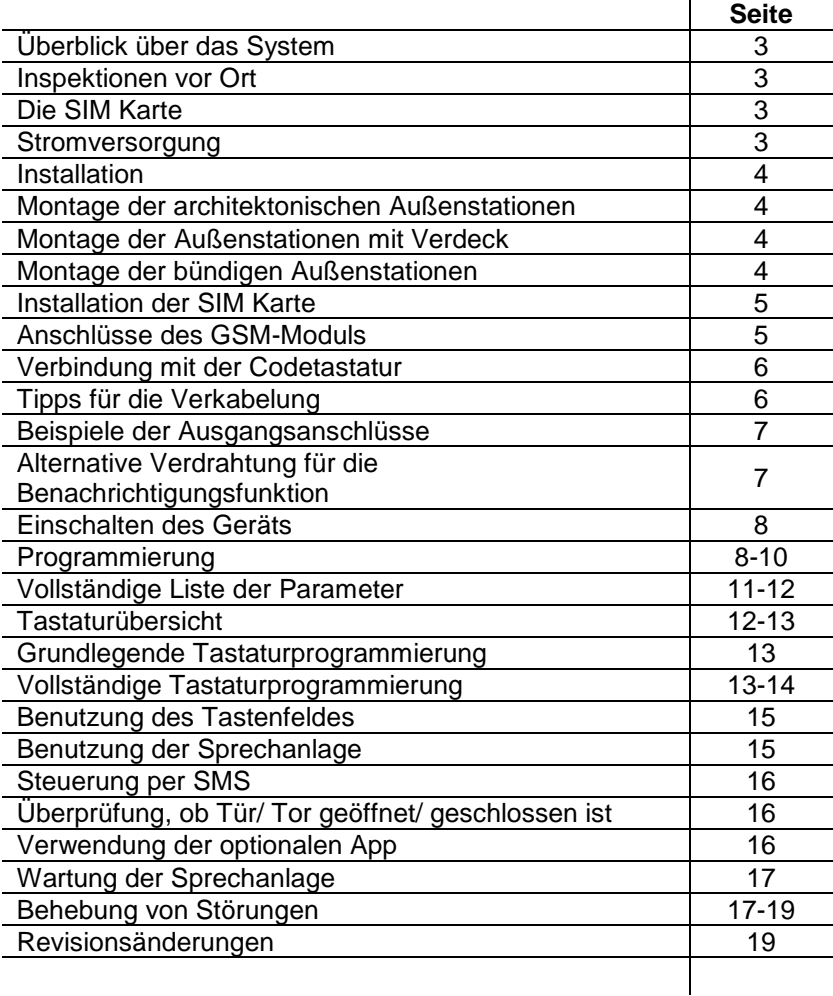

### **Überblick über das System**

Lesen Sie das ganze Handbuch, bevor Sie anfangen das System zu installieren. Dieses System sollte nur von einem professionellen Installateur, der für automatische Tore oder Zugangskontrollen zuständig ist, installiert werden. Es wird empfohlen, das Systemprogramm, **bevor** es vollständig installiert wird, vor Ort zu testen.

### **Inspektion vor Ort**

Bevor Sie dieses System installieren, müssen Sie sicher sein, dass die Reichweite des Systems ausreichend sein wird. Starten Sie den Sender und die Außenstation. Drücken Sie den Druckknopf und überprüfen Sie, ob der Hörer überall dort, wo Sie ihn verwenden wollen, richtig funktioniert.

### **Die SIM Karte**

Sie brauchen eine SIM Karte, um dieses System nutzen zu können. Es sollte eine reguläre Sprach- und SMS SIM Karte sein. Verwenden Sie keine Daten SIM Karte, da diese nur für Tablets sind und nicht in der Einheit funktionieren.

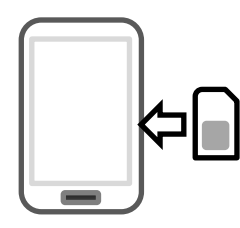

1) Stellen Sie sicher, dass die SIM Karte aufgeladen ist, damit Sie Anrufe, auf ein Mobiltelefon, tätigen und empfangen können. 2) Überprüfen Sie, ob die SIM Karte nicht auf einem Telefon gesperrt ist und auch auf anderen Geräten verwendet werden kann. 3) Stellen Sie sicher, dass die SIM Karte keinen PIN benötigt. 4) Deaktivieren Sie den Anrufbeantworter auf der SIM Karte. 5) Sie sind nun bereit, die Programmierung zu beginnen.

### **Stromversorgung**

**Info: Die meisten Fragen nach technischen Problemen sind wegen Installationen des CAT5-Kabel oder Alarmkabel, welche das Gerät betreiben. Beide Kabeltypen sind nicht ausreichend, um genug Leitung zu bringen. Bitte verwenden Sie folgende Kabelgrößen:**

Bis zu 2 Meter – mindestens 0,5 mm<sup>2</sup> (20 Spur) Bis zu 4 Meter – mindestens  $1,0$  mm<sup>2</sup> (16 Spur) Bis zu 8 Meter – mindestens  $1,5$  mm<sup>2</sup> (14 Spur)

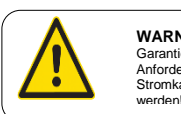

**WARNUNG** Garantie erlischt, wenn Anforderungen des Stromkabels nicht beachtet

Die Garantie des Herstellers verfällt, wenn Sie ein zu dünnes Stromkabel mit zu hoher Belastung für die elektronischen Komponenten der Türstation verwenden.

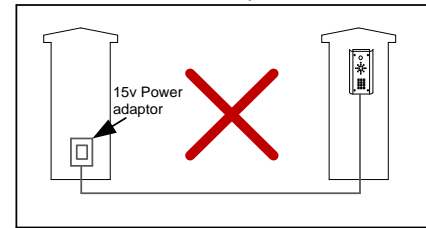

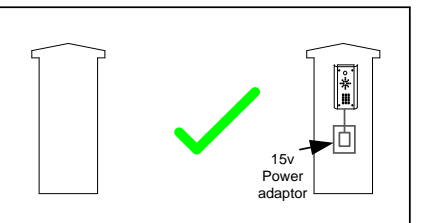

Zur Vermeidung solcher Probleme ist es empfehlenswert, die Stromversorgung so nah wie möglich an den Sender zu lokalisieren. Dies vermeidet Rauschen und Störungen und erhöht die Lebensdauer des Produkts.

### **Installation**

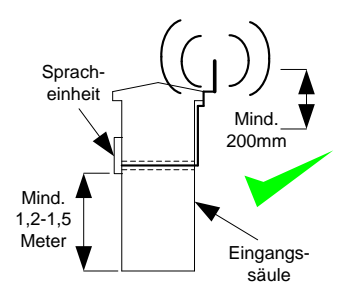

Entfernen Sie nicht die Schutzhülle, bis das System vollständig installiert ist und funktioniert. Schutzabdeckungen schützen die Sprechanlage, während der Installation, vor Kratzern und Flecken.

Die Antenne sollte sich am Besten über der Sprechanlage befinden, da sie, mit einem höheren Standpunkt, einen besseren Ton und Empfang hat.

### **Montage der architektonischen Außenstationen**

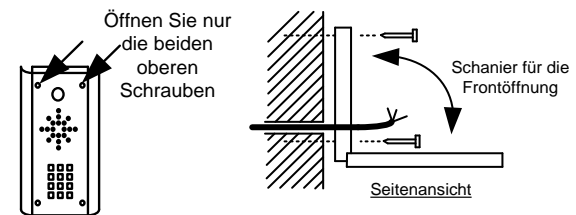

### **Montage der Außenstationen mit Verdeck**

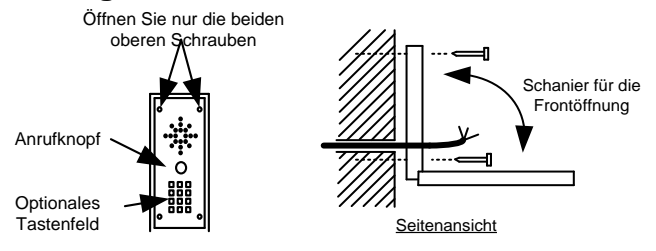

### **Montage der bündigen Außenstationen**

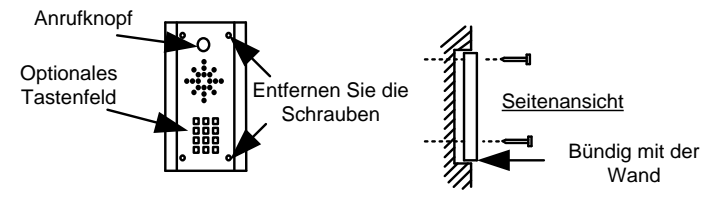

**Tipp: Verwenden Sie eine geeignete Befestigung der Sprechanlage, um sicherzustellen, dass sie nicht von der Wand entfernt werden können.**

### **Installation der SIM Karte**

**Hinweis: Dieses Gerät ist ein 2G Quadband System, betrieben auf der Standard 2G Netz Frequenzen von 850 /900/ 1800/ 1900 MHz.**

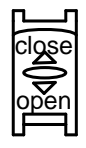

Achten Sie darauf, dass die SIM Karte eine 2G kompatible SIM Karte ist. Die SIM Karte kann auch 3G oder 4G fähig sein, solange sowohl die SIM Karte als auch das Netzwerk 2G unterstützen. Verwenden Sie keine SIM Karte für eine Tablet, da diese nur die Daten unterstützen und keine Anrufe und SMS. Sie benötigen lediglich eine mobile SIM Karte.

- 1) Stellen Sie sicher, dass das Gerät ausgeschaltet ist.
- 2) Schieben Sie den SIM Kartenhalter in Richtung "Open" und öffnen Sie vorsichtig den Kartenhalter. Nicht mit Gewalt!

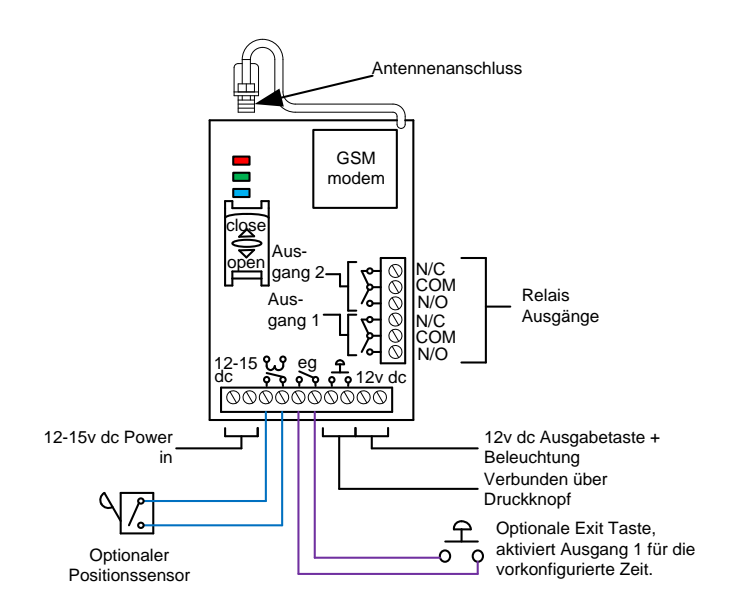

### **Anschlüsse des GSM-Moduls**

### **Verbindung mit der Codetastatur (nur erforderlich bei Modellen mit Tastatur)**

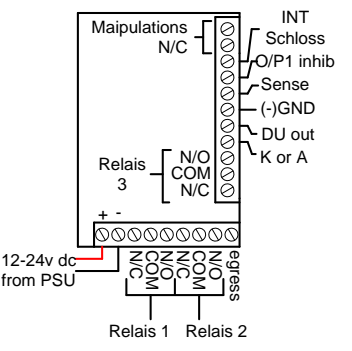

### **Häufig verwendete Verbindungen**

**Ausgänge**: Diese Tastatur verfügt über 3 Ausgänge. Alle Ausgänge können so konfiguriert werden, um in Moment- oder Dauerbetrieb zu sperren. Für Torsysteme und AC-Streikschlösser, verbinden Sie einen Tastaturrelais (normalerweise offen) **parallel** zu den Sendermodulrelais. Für Magnetschlösser, verbinden Sie in Serie mit normalerweise geschlossenen Kontakten.

**Austritt**: Das ist ein optionaler

Ausgangsknopfeingang, der über diesen Terminal und GND(-) verbunden ist.

#### **Erweiterte Verbindungen**

**INT Schloss**: Der Anschluss wird verwendet, um eine Tür in Verbindung mit einem anderen Schlüssel zu bedienen. 24V max. Spannung DC, 100mA sink.

**O/P1 inhib**: Im geschlossenen Zustand deaktiviert dieser Anschluss alle Codes für Relais 1. **Sense**: N/C mit (-)GND verbinden, um mit dem N/C Türkontakt verbunden zu sein. Diese Verbindung kann verwendet werden, um die Tür zu öffnen oder den Alarm zu steuern. **DU out**: schaltet auf (-) Masse, nachdem der Alarmcode eingegeben wurde. Diese werden verwendet, um die Alarmzone auszulösen oder die Wache zu alarmieren. 100mA sink, 24V DC **K oder A**: Die Anschlüsse werden nicht verwendet.

**DATA I/O PORT:** (Bus für die Datenkommunikation) Die Data I/O Port ist so konzipiert, einen Datenbus zum Anschluss weiterer Tastaturen oder Divisonsdecoder zu installieren

### **Tipps für die Verkabelung**

**Tipp: Wenn Ihre Sprechanlage über eine Tastatur verfügt, wird es ein Relais brauchen, welches mit dem Schloss oder Torsystem sowie dem Senderrelais verbunden sein sollte.**

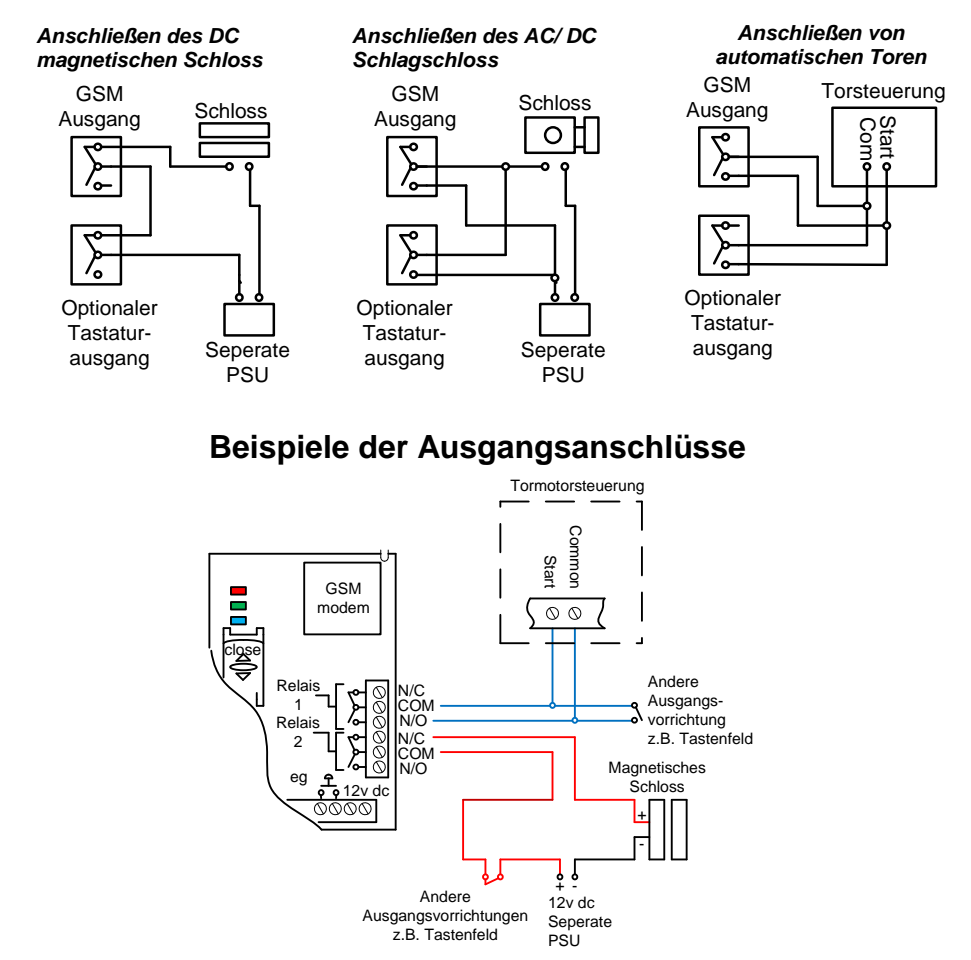

Dieses Beispiel zeigt den Relaisausgang 1, welcher mit einem automatischen Tor für Fahrzeuge verbunden ist und Relaisausgang 2, verbunden mit einem magnetischen Schloss für Türen oder Fußgänger.

### **Alternative Verdrahtung für die Benachrichtigungsfunktion**

Das Cellcom+ Modell verfügt über eine zusätzliche Funktion, die eine SMS an den Benutzer versendet, wenn die GSM Einheit die Ausgänge löst. Also, wenn der Benutzer wissen möchte, wann die Tastatur aktiviert wird, dann muss zwischen dem Ausgangsanschluss der Tastatur und dem Eingang des GSM eine Verbindung bestehen. Siehe unten:

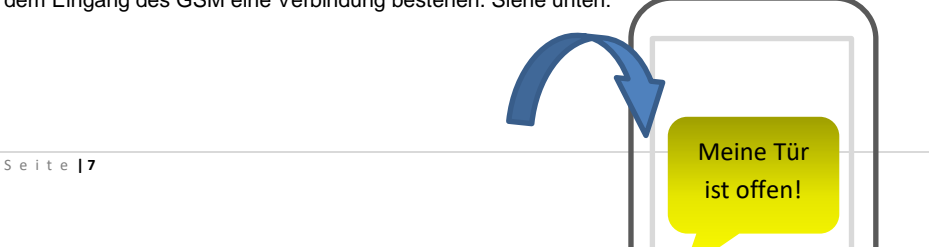

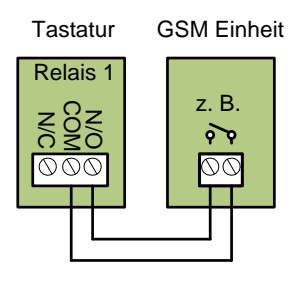

Wenn der Ausgang ausgelöst wird, wird die GSM Einheit den Ausgang 1 aktivieren und wenn der Parameter 78 eingestellt ist, wird das Modul eine SMS an den Benutzer senden.

## **Einschalten des Geräts**

Führen Sie eine endgültige Überprüfung der Verkabelung durch und stellen Sie sicher, dass die Antenne vor dem Einschalten mit der Stromversorgung angeschlossen ist. Sobald das Gerät eingeschaltet ist, sollte die Power LED auf leuchten.

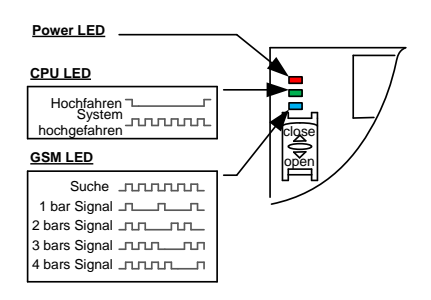

### **Tipp:**

#### **Die GSM LED blinkt und wartet auf die Verbindung zum Netzwerk:**

-Stellen Sie sicher, ob die SIM Karte richtig registriert ist und Sie einen Anruf tätigen können.

-Überprüfen Sie, ob die SIM Karte richtig sitzt. Sonst schalten Sie das Gerät aus und reinigen Sie die Kontakte auf der SIM Karte und das GSM Gerät. Legen Sie die SIM Karte wieder ein.

-Überprüfen Sie die Stromkabellänge und Stärke.

-Steigern Sie die Antennenhöhe.

-Ändern Sie das Netzwerk

-Bewegen Sie die Antenne weg von metallischen Gegenständen oder überhängenden Sträucher. -Installieren Sie eine High-Power-Antenne.

### **Programmierung**

### **Tipp: Die Programmierung der GSM Einheit ist durch ein Mobiltelefon an das Gerät als SMS Textnachricht zu senden.**

### **Schritt 1: Empfang prüfen**

Senden Sie die SMS \*20#, wie dargestellt, an die Nummer der SIM Karte der Sprechanlage. Das Gerät sollte mit einem Signalpegel zwischen 1 und 31 antworten.

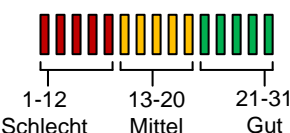

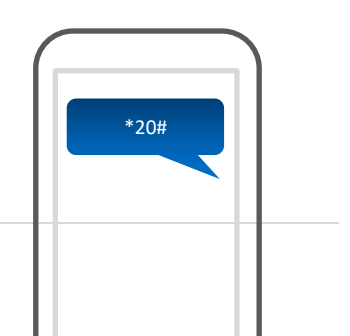

S e i t e **| 8**

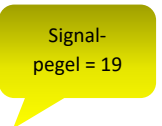

**Hinweis: Falls der Signalpegel unter 14 ist, kann es zu Problemen mit dem Betrieb des Relais, schlechte Audioqualität oder klingeln im Lautsprecher führen. Auch könnte es sein, dass kein Ton aus dem Mikrofon der Sprachanlage kommt, sodass Sie die Personen an der Tür nicht hören können.**

**Tipp: Wenn der Signalpegel niedrig ist, sofort die Maßnahmen ergreifen! Sie können die Antenne erhöhen, um den Empfang zu verbessern oder Ihren Händler nach einer qualitativen Leistungsantenne fragen. Sie können auch zu einem anderen Betreiber wechseln, der die beste Mobilfunkabdeckung in Ihrem Bereich zur Verfügung stellt. Schritt 2: Programmieren von Rufnummern bei CellCom Modellen mit einem Anrufknopf**

Die SMS Konfiguration beginnt mit einem digitalen Zugangscode, gefolgt von einem Befehl, gefolgt von Daten (Information). Jeder Auftrag wird in die SMS durch # getrennt. Konfigurieren Sie zuerst die Telefonnummern, die die Sprechanlage anrufen, wenn der Druckknopf gedrückt wird. Dieses Modul wird bis zu vier Telefonnummern nacheinander wählen, eine für einen Druckknopf.

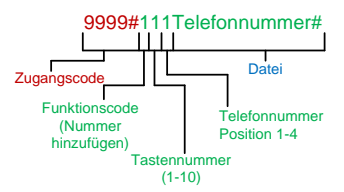

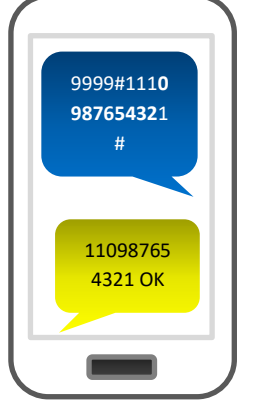

**Tipp: = Telefonnummer 1. = Telefonnummer 2. = Telefonnummer 3.**

Das Handy Abbild zeigt ein Beispiel, wie eine Nummer gespeichert wird und ein "OK" zur Bestätigung als Antwort der Einheit geschickt wird. Bis zu vier Nummern können in einer einzigen SMS gesendet werden. Der Zugangscode muss nur am Anfang jeder Nachricht eingegeben werden. Jede neue Befehlsfolge wird durch # getrennt.

z.B.: 9999#**111**Telefonnummer1#**112**Telefonnummer2#**113**Telefonnummer3#

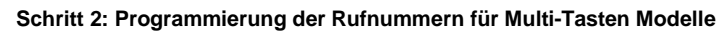

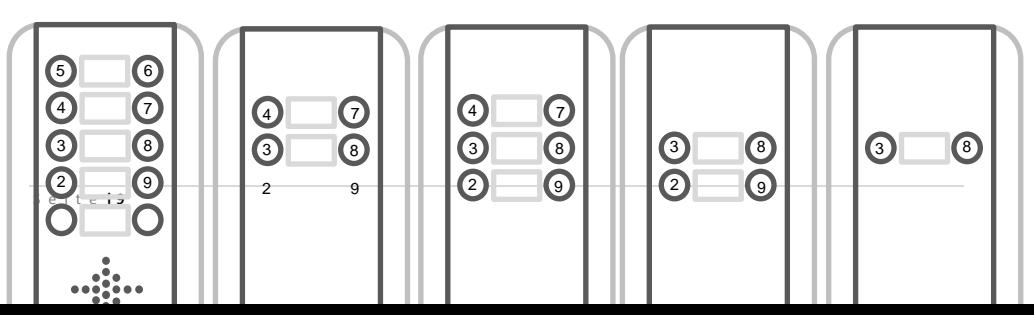

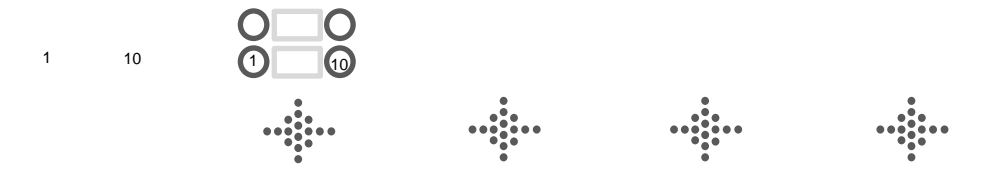

Bitte beachten Sie die Position der Tasten auf den oben gezeigten Sprechanlagen. Wenn Sie zum Beispiel eine Sprechanlage mit zwei Tasten besitzen, wählen Sie die Programmierungsnummern 3 und 8. Für eine Sprechanlage mit vier Tasten, wählen Sie die entsprechenden Schaltflächen 2, 3,8 und 9. Um die Anordnung der verschiedenen Tasten zu programmieren, verändern Sie die Tastenziffer zur Tastennummer, wie es oben dargestellt wurde.

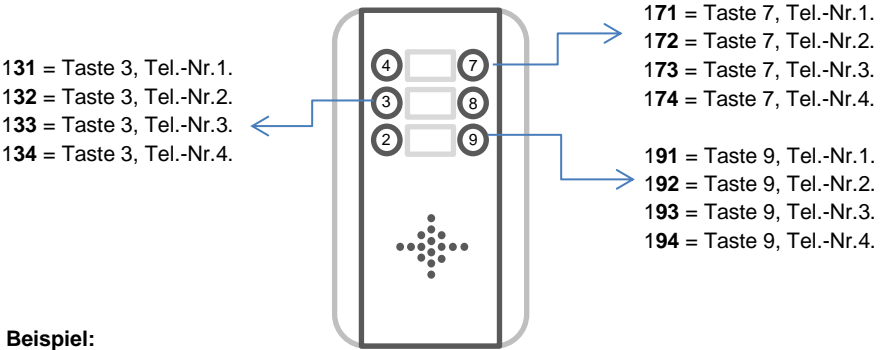

Um die zweite Zahl für die Taste 8 zu programmieren, geben Sie folgendes ein: 9999#182Telefonnummer#

**Tipp**: Für die Taste 10, verwenden Sie **Null** als den Positionsknopf, z.B. 1**0**1 = Taste 10, erste Nummer. 1**0**2 = Taste 10, zweite Nummer etc.

#### **Schritt 3: Anrufzeit**

Dies ist die Zeit, in der die Einheit versucht eine Nummer anzurufen, bevor der Anruf abbricht und die nächste Nummer auf der Liste angerufen wird. Es ist sehr nützlich, diese Zeit einzustellen, sodass, wenn bei einer Nummer der Anrufbeantworter dran geht, die Sprechanlage den Anruf abbricht, bevor die Maschine aufnimmt. Sonst würde das Gerät denken, der Anruf wird beantwortet und wählt somit nie die nächste Nummer an. Um diese Zeit einzustellen, senden Sie die folgende SMS-Nachricht:

9999#**45**??# Anrufzeit für die erste Telefonnummer (?? = Zeit in Sekunden 10-99) 9999#**46**??# Anrufzeit für die zweite Telefonnummer (?? = Zeit in Sekunden 10-99) 9999#**47**??# Anrufzeit für die dritte Telefonnummer (?? = Zeit in Sekunden 10-99)

**Tipp:** Denken Sie daran, die Netzwerkverbindungszeit mit aufzunehmen. Ein Telefon, das ein Klingeln von 10 Sekunden hat, muss eine vorprogrammierte Zeit von 15 Sekunden besitzen, weil es fünf Sekunden dauern kann den Anruf zu verbinden.

#### **Schritt 4: Zugriffskontrolle durch die Anrufer-ID**

Diese Funktion ermöglicht es bis zu 100 Nummern einzuspeichern. Jede dieser Nummer kann die Sprechanlage anrufen. Es wird die Nummer erkennen, den Anruf beenden ohne ihn entgegenzunehmen und das Ausgangsrelais 1 aktivieren. All dies in nur wenigen Sekunden.

**Tipp:** Die Sprechanlage vergleicht immer nur die letzten sechs Ziffern der Nummern mit den Nummern im Speicher, daher ist es nicht notwendig, die Ländercodes einzugeben. Um Nummern hinzuzufügen, senden Sie folgende SMS (bis zu vier Nummern können in der gleichen SMS eingegeben werden).

#### **9999#72Telefonnummer#72Telefonnummer#72Telefonnummer#72Telefonnummer#**

**Tipp:** Selbst wenn eine Telefonnummer schon als "Anrufnummer" aufgenommen wird, muss diese Nummer noch ein Mal hinzugefügt werden, um die Funktion 72 benutzen zu können (um die Funktion der Zugriffssteuerung durch ID des Anrufers zu benutzen).

### **Vollständige Liste der Parameter für die GSM Einheit**

Die folgende Tabelle enthält eine vollständige Liste der Funktionen des GSM Moduls. *Die Programmierungssms muss unten mit 9999# beginnen (unter der Annahme, dass 9999 immer noch der Hauptprogrammierungscode ist und Sie diesen noch nicht geändert haben).*

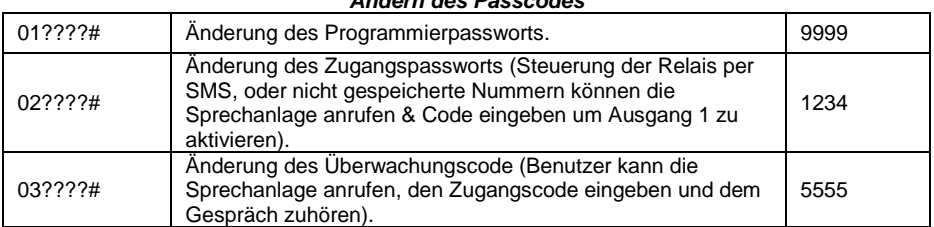

### *Ändern des Passcodes*

#### *Telefonnummern anrufen*

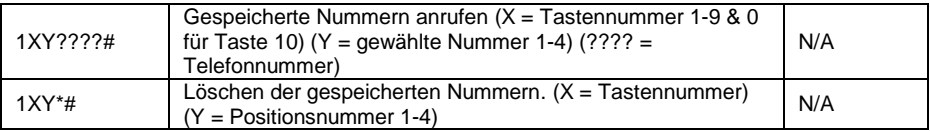

#### *Lautstärkeregelung*

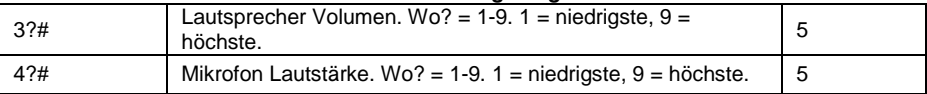

*Timings*

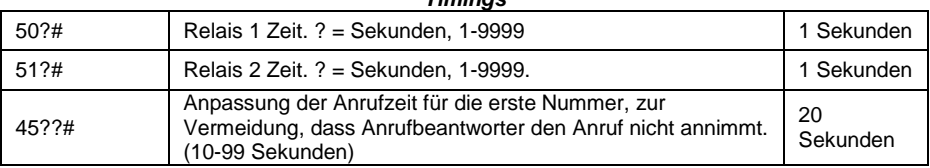

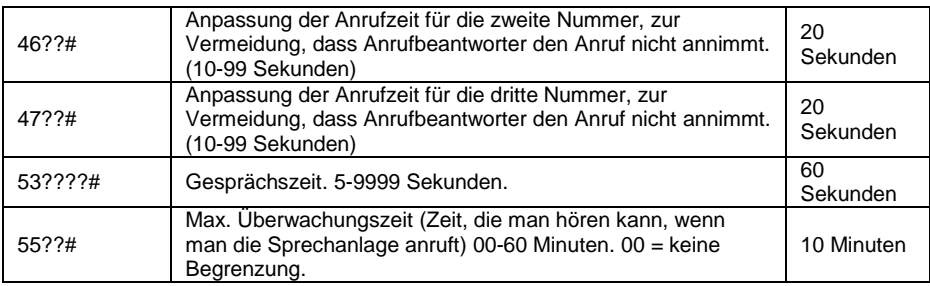

#### *Geplante Service Anrufe*

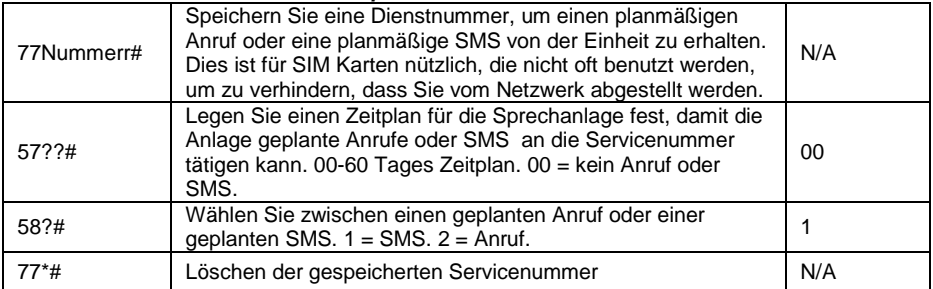

### *Benachrichtigungen*

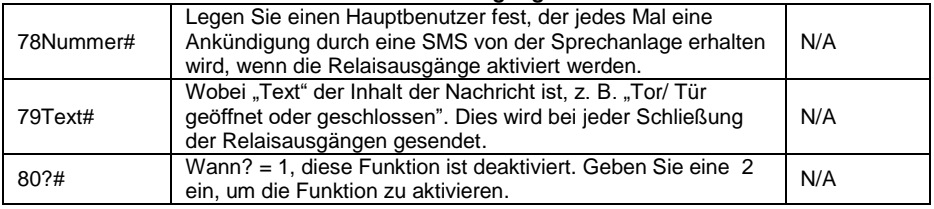

#### *Anrufer ID Funktionen*

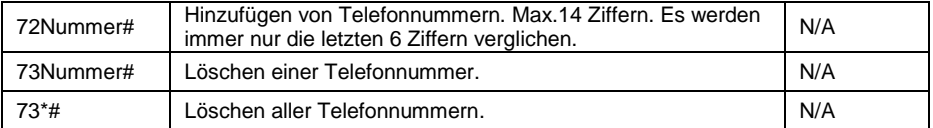

### *SMS Service (es wird kein Code für diese Funktion benötigt!)*

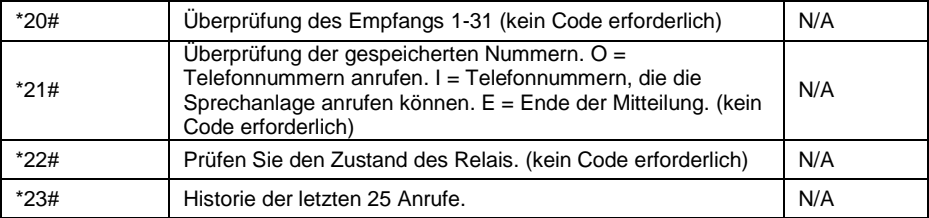

### *Standardeinstellungen wiederherstellen*

### **Tastaturübersicht**

Nun, da der GSM Teil der Sprechanlage programmiert und aktiviert ist, können Sie die Tastatur programmieren. Sie können die Tastatur direkt mit den Tasten programmieren. Es erfolgt keine Programmierung entfernt durch eine SMS.

Diese Tastatur verfügt über drei Ausgänge. Die folgende Abbildung zeigt die LED-Anzeigen, die Programmierungen und Relaisstatusinformationen wiedergibt.

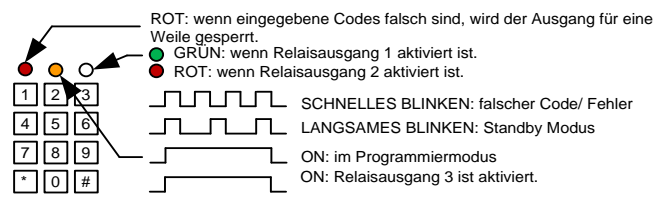

**Tipp: Nach dem Start sollte die Tastatur für 60 Sekunden, als Vorsichtsmaßnahme, nicht konfiguriert werden. Nach Ablauf der Zeit, können Sie mit der Programmierung starten.**

**Info: Die gelb blinkende LED zeigt an, dass die Tastatur im Programmiermodus ist.**

### **Grundlegende Tastaturprogrammierung**

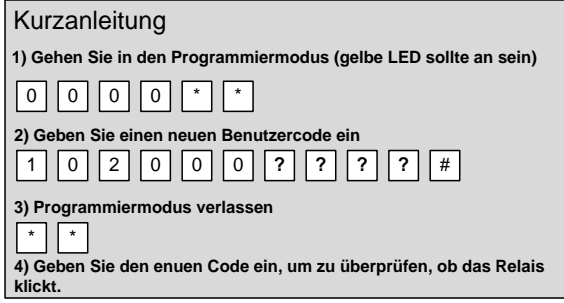

**Tipp: Der Installationscode muss die gleiche Länge besitzen, wie der Benutzercode. Also, wenn Sie einen sechsstelligen Installationscode verwenden, müssen Sie auch einen Benutzercode mit sechs Ziffern verwenden.**

### **Vollständige Tastaturprogrammierung**

#### **Geben Sie den Programmiercode ein:**

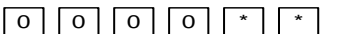

Sie sind nun im Programmiermodus. Die gelbe LED sollte permanent eingeschaltet sein. 0000 ist das Standardpasswort.

#### **Programmiermodus verlassen:**

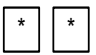

Wenn Sie den Programmiermodus verlassen, fängt die gelbe LED wieder an zu blinken.

### **Geben Sie einen neuen Installationscode ein:**

Gehen Sie zunächst in den Programmiermodus und geben Sie dann folgende Ziffernfolge ein:

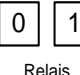

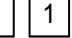

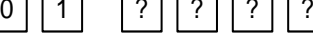

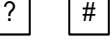

4-8 stelliger Code Bestätigung

Ersetzen Sie ???? mit Ihrem neuen Installationscode. **Hinweis: Der Installationscode muss die gleiche Länge besitzen wie der Benutzercode.**

#### **Eingabe und löschen von neuen Benutzercodes:**

Es gibt drei Benutzercodegruppen. Gruppe 10 ist für den Relais 1, Gruppe 20 für Relais 2 und Gruppe 30 für Relais 3. Die Konfigurationsreihenfolge ist wie folgt dargestellt:

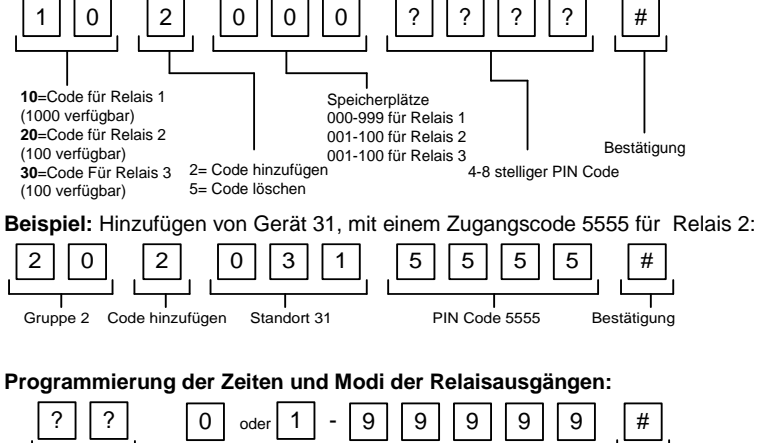

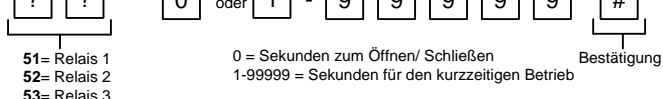

#### **Löschen eines unbekannten Benutzercodes:**

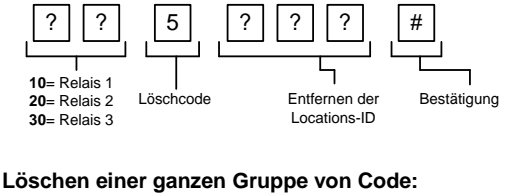

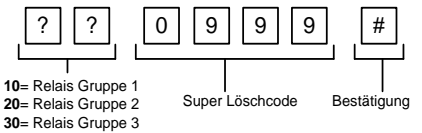

### **Konfigurieren der Super Codes für den Hauptnutzer:**

Ein Super-Code kann jede der drei Relais aktivieren.

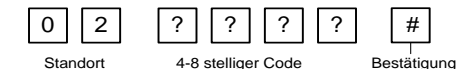

#### **Wiederherstellen von Standardeinstellungen:**

Wenn Sie sich im Programmiermodus befinden, können Sie folgende Zahlenreihenfolge eingeben:

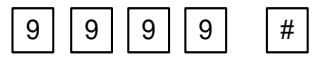

#### **Wenn Sie den Mastercode vergessen haben:**

1) Schließen Sie eine Drucktaste an (oder wiederholen Sie mit der Leistungsverbindung) über den Enpol und (-) GND.

2) Schalten Sie die Sprechanlage für eine Minute aus.

3) Schalten Sie die Sprechanlage erneut wieder an.

4) Drücken Sie einmal, während der ersten 60 Sekunden, die EG Taste, um diese Funktion zu aktivieren.

5) Geben Sie den Folgenden Code ein:

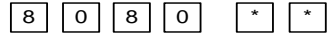

Nun sollte sich die Tastatur im Konfigurationsmodus befinden. Sie ist bereit neue Programmierungen zu übernehmen.

### **Benutzung des Tastenfeldes**

#### **Verwendung der Stadardcodes:**

Sobald Sie den Programmiermodus verlassen haben, geben Sie einfach den Benutzercode ein.

#### **Verwendung des Benutzercodes:**

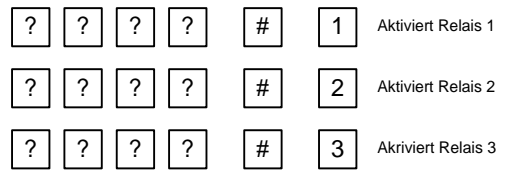

### **Benutzung der Sprechanlage**

Dieses Modell der Sprechanlage kann bis zu vier Nummern nacheinander anrufen, indem Sie die Taste (oder eine beliebige Taste auf der Multi-Sprechanlage) drücken.

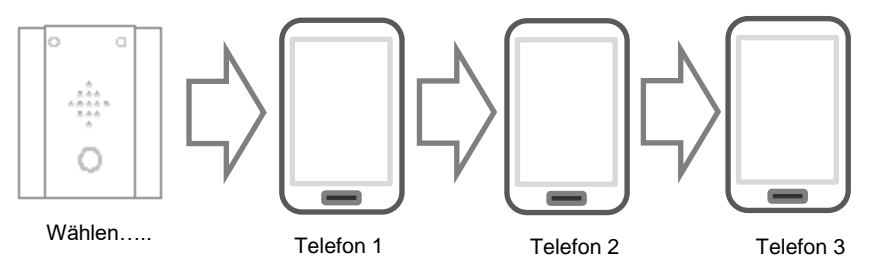

Jeder Benutzer erhält den Anruf, kann ihn beantworten und zu dem Besucher sprechen. Drücken Sie die folgenden Ziffern auf Ihrem Mobiltelefon oder Festnetztelefon, um die Relaisausgänge am Gerät zu steuern.

#### **Relais 1**

-Drücken Sie die **1**, um es zu aktivieren (verwenden Sie dies am häufigsten, um das Tor zu öffnen)  $\leq$ -Drücken Sie die **2**, um das Tor zu sperren oder offen zu halten. -Drücken Sie die **3**,um zu entriegeln oder zu schließen.

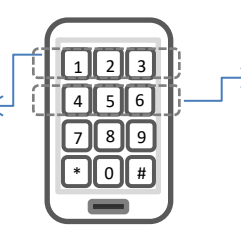

**Relais 2** -Drücken Sie die **4**, um es zu aktivieren. -Drücken Sie die **5**, um das Tor zu sperren oder offen zu halten. -Drücken Sie die **6**, um zu entriegeln oder zu schließen.

### **Steuerung per SMS**

Diese Sprechanlage ermöglicht es dem Benutzer SMS-Befehle zu senden und die Relais zu steuern, um den Status wie folgt zu prüfen:

1234#**1**# - Relais 1 momentane Aktivierung 1234#**2**# - Relais 1 Entriegelung 1234#**3**# - Relais 1 Verriegelung

1234#**4**# - Relais 2 momentane Aktivierung 1234#**5**# - Relais 2 Entriegelung 1234#**6**# - Relais 2 Verregelung

### **Überprüfung, ob Tür/ Tor geöffnet oder geschlossen ist**

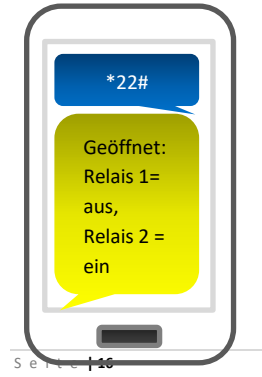

Senden Sie die SMS, wie es dargestellt wurde, damit die Sprechanlage Ihnen eine Antwort schicken kann, die den Zustand des Relais und des Endschalters (falls verwendet) zeigt.

Dieses Beispiel zeigt, dass sich der Eingangssensor im offenen Zustand befindet. Relais 1 ist ausgeschaltet und Relais 2 wird eingeklinkt.

**Tipp**: Wenn Sie keinen Endschalter an dem Tor oder der Tür installiert haben, dann wird der Status immer als offen angezeigt. (Also sollen Sie sich den Zustand der Relais ansehen, um zu wissen, ob das Portal geöffnet oder geschlossen ist)

### **Verwendung der optionalen App**

Android und iPhone Nutzer können eine optionale App namens GSM-Gate herunterladen. Diese App besitzt drei Hauptfunktionen:

- 1) Rufen Sie Ihre Gegensprechanlage an, wenn Sie auf die Schaltfläche "Trigger Gates" drücken (Aktivierung der Tür)
- 2) Senden Sie eine vorkonfigurierte SMS zum Sperren/ Entsperren des Relais 1.
- 3) Überprüfen Sie (jeder Benutzer) den Zustand des Empfangs oder Relaisstatus.

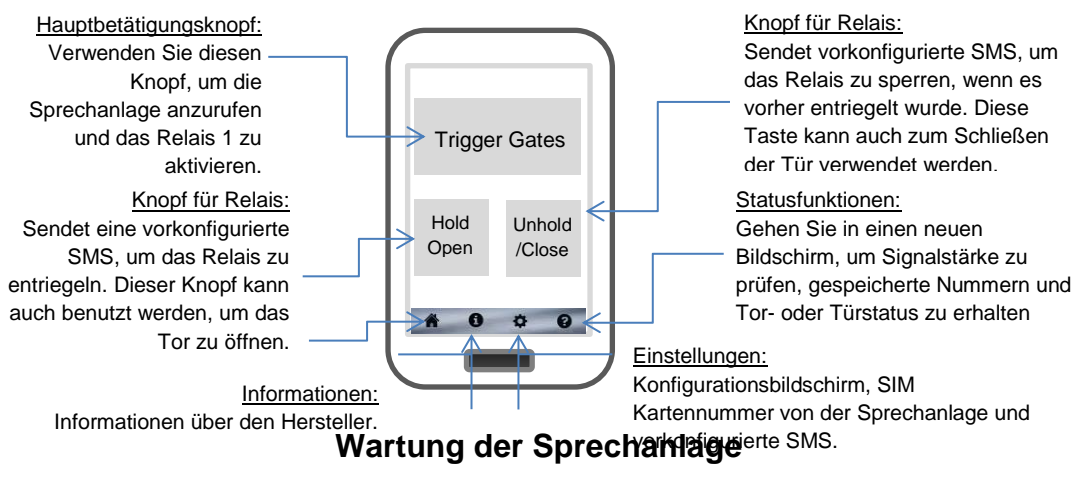

Wenn Sie eine Prepaid SIM Karte verwenden, müssen Sie diese regelmäßig wieder aufladen. Der Edelstahl kann stumpf oder im Laufe der Zeit bei schlechten Wetterbedingungen seine Farbe verlieren. Dies kann auch im Winter durch das Streusalz passieren. Sie können die Sprechanlage mit einem geeigneten Reinigungsmittel für Edelstahl polieren. Auch kann es mit Sand- oder Schleifpapier abgebürstet werden. Beachten Sie dabei, dass Sie die Kabel nicht beschädigen. Seien Sie vorsichtig, wenn Sie Acryl säubern. Reinigen Sie dieses Stück vorsichtig mit einem weichen, feuchten Tuch, um Kratzer zu vermeiden.

### **Behebung von Störungen**

### **F: Das Gerät lässt sich nicht einschalten. Die LEDs leuchten nicht auf.**

A: Überprüfen Sie, dass die Stromversorgung innerhalb von 23-24.5vDC (Adapter) ist. Die Kabellänge zwischen Adapter und Sprechanlage sollte nicht länger als vier Metern sein.

#### **F: Die Sprechanlage startet, zeigt aber keinen Netzempfang an oder reagiert nicht auf SMS.**

A: Dies Bedeutet, dass die Sprechanlage nicht in der Lage ist, das Netzwerk aus irgendeinem Grund zu erkennen.

-Überprüfen Sie, ob die SIM Karte aktiviert ist und Kredit besitzt.

-Schalten Sie die Gegensprechanlage aus, entfernen Sie die SIM Karte und stellen Sie sicher, dass die Anlage mit meinem Mobilfunk arbeitet, um sicherzustellen, dass Sie Anrufe tätigen können.

-Überprüfen Sie, ob die SIM Karte keinen PIN anfordert, wenn Sie diese in ein Mobiltelefon einsetzen. Ist dies der Fall, deaktivieren Sie die PIN Code Abfrage.

-Stellen Sie sicher, ob die SIM Karte mit dem 2G Netz kompatibel ist. Wenn Sie sich nicht sicher sind, wenden Sie sich an Ihrem SIM Karten Hersteller. Das GSM System arbeitet mit der internationalen Frequenz Quad Band 850/ 900/ 1800/ 1900 MHz.

-Stellen Sie sicher, dass guter Empfang vorhanden ist. Schlechter Netzempfang ist für die Sprechanlage nicht ausreichend, damit sie einwandfrei funktioniert.

-Prüfen Sie, ob die Spannung an der Sprechanlage mindestens 23V besitzt und das Kabel der Stromversorgung weniger als 15 Meter ist und über eine ausreichende Kabeldicke verfügt. -Schalten Sie die Sprechanlage aus. Entfernen Sie die SIM Karte und verwenden Sie Schleifpapier, um die Kontakte zu reinigen. Verbiegen Sie etwas die Leser der SIM Karte, sodass diese die SIM Karte besser berühren. Legen Sie die SIM Karte ein und starten Sie die Sprechanlage.

### **F: Die Sprechanlage ruft die erste Telefonnummer an, es ist aber nicht genügend Zeit, um zu antworten, bevor die Sprechanlage die nächste Nummer anruft.**

A: Erhöhen Sie die Klingelzeit, wie auf Seite 11 beschrieben wurde.

#### **F: Die Sprechanlage ruft die erste Nummer an, aber der Anrufbeantworter wird ausgelöst, bevor er die zweite Nummer anruft.**

A: Reduzieren Sie die Zeit des Klingelns, wie es in der Programmieranweisung auf Seite 11 beschrieben wird.

### **F: Die Anruferkennung funktioniert nicht.**

A: Achten Sie darauf, dass Sie die Anrufer-ID unter der Funktionen 72 programmieren. Wenn ihre Nummer eine private oder unterdrückte Nummer ist, wird dies nicht funktionieren.

-Auch wenn Sie bereits eine Nummer programmiert haben, um einen Anruf von der Sprechanlage zu erhalten, müssen Sie die Funktion 72 programmieren, damit Sie die Anruferkennung sehen können.

-Stellen Sie sicher, dass Sie die richtige Telefonnummer gewählt haben.

### **F: Ich höre nichts, jedoch hört der Besucher mich**.

A: Dies kann aufgrund geringer Empfang oder übermäßig lange Stromkabel sein.

-Kontrollieren Sie den Empfangspegel indem Sie \*20# durch eine SMS versenden.

#### **-Verwenden Sie bei Bedarf eine SIM Karte von einem anderen Anbieter, der einen besseren Empfang anbieten kann.**

-Kaufen Sie eine Hochleistungsantenne.

-Steigern Sie die Höhe der Antenne.

Es könnte auch daran liegen, dass das Mikrofon defekt ist, da Staub oder Wasser es beschmutzen. Wenn ein guter Netzwerkempfang vorhanden ist und das Problem weiterhin besteht, kontaktieren Sie ihren Händler oder Installateur.

### **F: Wenn ich in die Sprechanlage höre, ist der Ton von sehr schlechter Qualität oder ein Pfeifen ist zu hören.**

A: Ein kleines Summen auf den GSM Geräten kann als Normal angesehen werden, jedoch sollte es nicht bewirken, dass man die Personen am Hörer nicht mehr verstehen kann. Dieses Summen kann durch die GSM Antenne verursacht werden. Die Antenne wurde dann zu nahe an der Sprachtafel angebracht, nicht hoch genug montiert oder Sie besitzt zu lange oder dünne Stromkabel.

-Versuchen Sie, das Sprechanlagengehäuse auf der 0V Stromversorgung zu erden.

-Dies kann auch ein Grund für einen schlechten Empfang sein. Versuchen Sie die obigen Schritte zu wiederholen, um den Netzwerkempfang zu verbessern.

#### **F: Die Tasten funktionieren nicht, wenn die Sprechanlage einen Anruf an das Telefon macht.**

A: Stellen Sie sicher, dass Sie das Klicken des Relais hören, wenn Sie auf dem Schlüssel während eines Gesprächs drücken. Wenn das Klicken zu hören ist, dann funktioniert das System einwandfrei. Überprüfen Sie die Verkabelung zwischen dem Relais und dem Schloss. Wenn das Relais nicht klickt, dann überprüfen Sie diese Funktion von einem anderen Handy oder Festnetz. Wenn es von einem anderen Telefon funktioniert, vergleichen Sie die Einstellungen vom DTMF Tönen mit dem neuen Telefon. Falls die DTMF-Töne nicht richtig funktionieren, kann dies auch zeigen, dass es einen schlechten Netzwerkempfang hat. Versuchen Sie, die Tasten ein wenig länger zu drücken, wenn Sie das Tor/ die Tür öffnen.

Prüfen Sie auch, dass das Relais nicht mit dem \*22# freigeschaltet wurde. Wenn die Relais entriegelt sind, dann sollten sie gesperrt werden, sodass die Tasten "Trigger" des Mobilteils funktionieren.

#### **F: Die Tastatur macht einen Signalton, wenn ich den Code eingebe, aber das Tor/ die Tür öffnet sich nicht.**

A: Überprüfen Sie die Verdrahtung. Das Tastaturrelais sollte mit dem Schloss oder Torsystem sowie dem Relais innerhalb des GSM Modul der Sprechanlage verbunden werden. -Stellen Sie sicher, dass keinen elektrischen Spannungsabfall vorhanden ist. Wenn die Spannung etwas niedrig ist, kann die Tastatur zwar arbeiten, jedoch nicht das Relais aktiviert werden. Verwenden Sie kein CAT5-Kabel oder Alarmkabel, um die Sprechanlage zu betreiben. Beachten Sie die empfohlenen Kabeldurchmesser und Kabellängen, die auf Seite 3 beschrieben worden sind.

#### **F: Das System funktioniert richtig, aber jetzt aktiviert es das Tor/ die Tür nicht.**

A: 99 % der Fälle wird dies durch einen Benutzer verursacht, der versehentlich das Relais verriegelt. Dies hält das Ausgangsrelais permanent auf. Senden Sie an die Sprechanlage die folgende SMS: \*20#. Sie erhalten von der Sprechanlage den Relais Status als Antwort. Wenn das Relais entriegelt ist, wird in der Nachricht "das Relais ist eingeschaltet" stehen. In diesem Fall finden Sie im Handbuch auf Seite 15, wie Sie es wieder sperren.

### **F: Die Sprechanlage tätigt keine Anrufe mehr, jedoch kann ich die Anlage von meinen Handy anrufen.**

A: Prüfen Sie, ob ausreichend Guthaben auf der SIM Karte vorhanden ist.

A: Schalten Sie das Gerät aus und entfernen Sie die SIM Karte. Stecken Sie diese in ein Mobiltelefon und prüfen Sie, ob man von diesem Telefon ein Anruf tätigen kann. Dies überprüft, ob die SIM Karte noch funktioniert und sie aktiviert wird.

### **Revisionsänderungen**

Legende:

 $P =$  Panel Version H = Hardware PCB Version  $S =$  Software Version

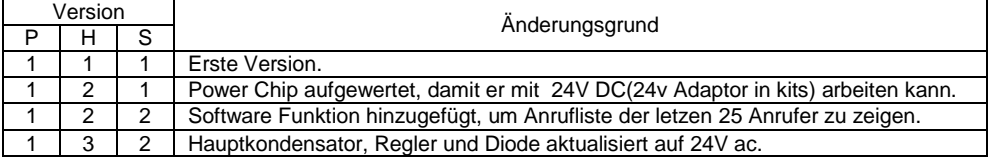

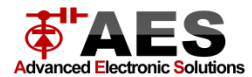